## **Cisco Firmware Update CD Version 2.5.1 - IBM Servers FWUCD-2.5.1-I.iso README**

1.0 Overview / Applicable Servers 2.0 Resolved Caveats 3.0 Scope 4.0 Instructions 5.0 Trademarks and Notices 6.0 Disclaimer

## 1.0 Overview / Applicable Servers

-----------------------------------------

 1.1 The Cisco Firmware Update CD contains a collection of crtical firmware updates for Cisco MCS Servers. This CD is deployed so as to give Cisco the ability to release offline-only updates as well as give customers the ability to perform out-of-cycle critical updates.

 This ISO image has been developed for all of the following IBM based servers or equivalent IBM software only options:

 MCS-7815-I2 (x206m) MCS-7816-I3 (x3250) MCS-7825-I2 (x306m) MCS-7825-I3 (x3250) MCS-7825-I4 (x3250-M2) MCS-7828-I4 (x3250-M2) MCS-7835I-2.4 (x345) MCS-7835I-3.0 (x345) MCS-7835-I1 (x346) MCS-7835-I2 (x3650) MCS-7845-I1 (x346) MCS-7845-I2 (x3650)

 Please use version 2.1(1) of the Cisco FWUCD for the following servers. These server no longer have applicable content updates in later versions of the FWUCD:

 MCS-7815-I1 (x206) MCS-7825-I1 (x306)

 If you are using an HP or HP equivalent server, please reference the FWUCD-x.x.x-H readme file.

 Firmware operates at the hardware level and therefore applies to both Windows and Linux based software stacks.

## 2.0 Resolved Caveats

-----------------------------------------

 The FWUCD is intended to be a cumulative update CD. Updates included in the prior releases of the FWUCD should also be contained in the latest release. Unless otherwise noted, please use the latest version of the FWUCD.

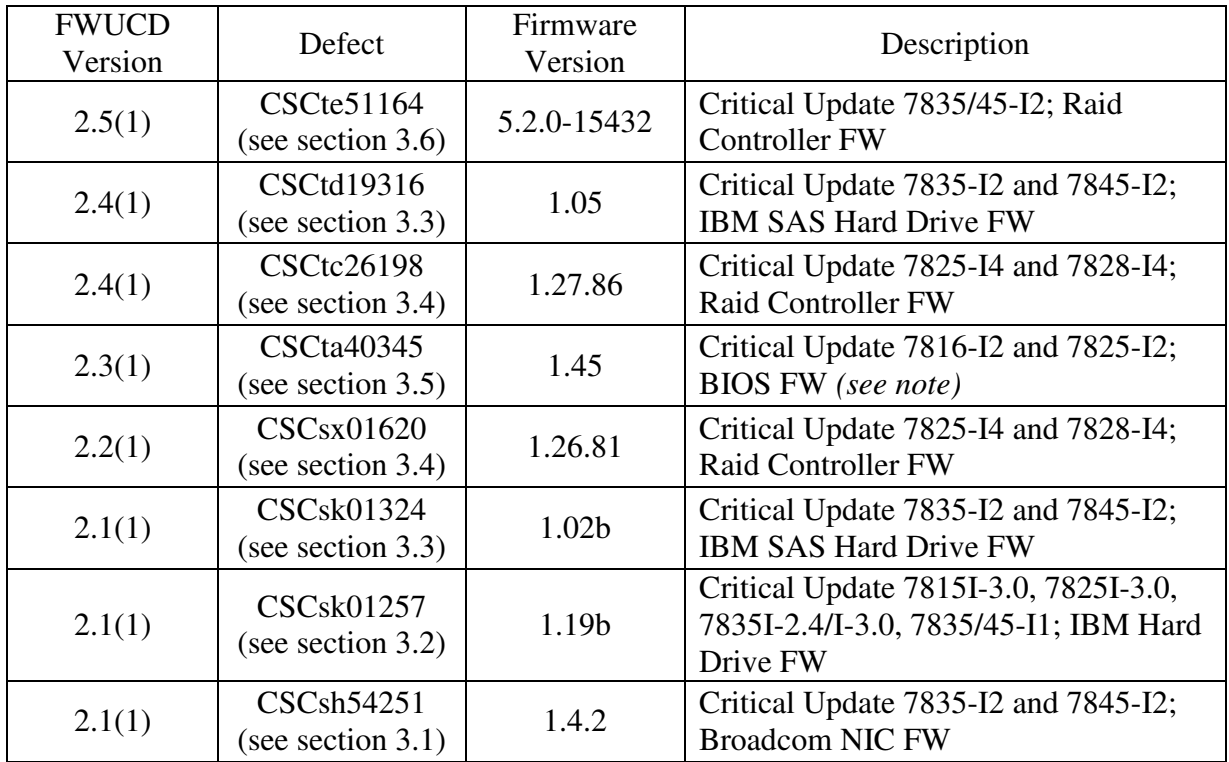

 Note: If Linux users attempt to use the FWUCD to upgrade the BIOS, the BIOS will potentially be downgraded after a subsequent reboot. Linux users should reference CSCta43460 in bug toolkit to find the appropriate version to upgrade to.

 For additional details please reference the above identifiers (CSCaaNNNNN) in the Cisco Bug Toolkit: http://www.cisco.com/go/bugs

## 3.0 Scope

-----------------------------------------

 The following section includes information on which firmware packages are included with this release of the FWUCD along with instructions on how to identify current firmware versions and to determine whether or not the updates are applicable.

3.1 IBM Broadcom NIC Firmware Update

3.1.1 Defect(s) addressed: CSCsh54251

 3.1.2 This NIC firmware update applies to the following servers, and deploys the firmware microcode version listed:

> MCS-7815-I2 (Microcode Version 3.65) MCS-7816-I3 (Microcode Version 3.65) MCS-7825-I2 (Microcode Version 3.65) MCS-7825-I3 (Microcode Version 3.65) MCS-7835-I1 (Microcode Version 3.65) MCS-7835-I2 (Microcode Version 4.0.3) MCS-7845-I1 (Microcode Version 3.65) MCS-7845-I2 (Microcode Version 4.0.3)

3.1.3 Prerequisites - None

 3.1.4 Please follow the steps below to check existing firmware versions:

For Windows Servers -

 Open Start -> Programs -> Broadcom -> Broadcom Advanced Control Suite. Select the "Hardware" tab. Verify that the "Firmware Version" is at a level equal to or higher than the Microcode Version for your server listed above.

For all servers -

 Insert the offline bootable IBM Dynamic System Analysis (DSA) CD. Follow the on screen help menu to navigate to the GUI. Once the logs have been generated, navigate to the "Firmware/VPD" tab. Verify that the "Broadcom Ethernet Device" looks something like "XXXX-v3.65" where v3.65 is the current firmware level of the server. Verify that the "Firmware Version" is at a level equal to or higher than the Microcode Version for your server listed above.

Other options -

 If current OS does not offer one of the above options then simply attempt to use the disk by following steps in the Installation section. The CD will check the system and determine if the updates are applicable.

3.2 IBM SCSI Hard Drive Firmware Update - Package Version 1.19b

3.2.1 Defect(s) addressed: CSCsk01257

 3.2.2 This SCSI Hard Drive firmware update applies to the following servers:

> MCS-7815I-3.0 (no longer supported - please use the 2.1(1)) MCS-7825I-3.0 (no longer supported - please use the 2.1(1)) MCS-7835I-2.4 MCS-7835I-3.0 MCS-7835-I1 MCS-7845-I1

3.2.3 Prerequisites - None

3.2.4 Important Notes

 The FWUCD does not have the ability to detect the current firmware version for this package. Because of this limitation, the FWUCD will always list this update as an applicable update if the server is listed above. Please verify that the update has applied successfully by checking the "Successful" message displayed after the update has been applied.

 If you are running Windows version 2003.1.3a or later, this update is not necessary as it is already applied. For all prior versions of Windows and all versions of Linux, this update should be run. This update should also be run if any hard drive changes are made to the system.

3.3 IBM SAS Hard Drive Firmware Update - Package Version 1.05

3.3.1 Defect(s) addressed: CSCtd19316 (replaces CSCsk01324)

 3.3.2 This SCSI Hard Drive firmware update applies to the following servers:

> MCS-7835-I2 MCS-7845-I2

3.3.3 Prerequisites - None

3.3.4 Important Notes

 The FWUCD does not have the ability to detect the current firmware version for this package. Because of this limitation, the FWUCD will always list this update as an applicable update if the server is listed above. Please verify that the update has applied successfully by checking the "Successful" message displayed after the update has been applied.

3.4 IBM x3250-M2 RAID Firmware Update - Firmware Version 1.27.86

3.4.1 Defect(s) addressed: CSCtc26198 (replaces CSCsx01620)

3.4.2 This RAID firmware updates applies to the following servers:

 MCS-7825-I4 MCS-7828-I4

- 3.4.3 Prerequisites None
- 3.4.4 Please follow the steps below to check existing firmware versions:

For Windows Servers -

 Open Start -> Programs -> LSI Logic -> MyStorage Manager. Select the "Adapter Info" tab. Select the "IBM C1064E-1" option. Verify that the "Firmware Version" is at a level equal to or higher than the 1.26.81.

For all servers -

 During boot up the user will see the message "LSI Corporation MPT SAS BIOS MPTBIOS-6.26.00.00 (2008.10.14) Copyright 2000-2008 LSI Corporation

Press Ctrl-C to start LSI Corp Configuration Utility.."

 Press Ctrl-C. A blue "LSI Corp Config Utility" will load. Check the FW to be 1.26.81 or greater.

Other options -

If current OS does not offer one of the above options then simply

 attempt to use the disk by following steps in the Installation section. The CD will check the system and determine if the updates are applicable.

3.5 IBM x206m/x306m BIOS Update - BIOS Version 1.45

3.5.1 Defect(s) addressed: CSCta40345

3.5.2 This BIOS update applies to the following servers:

 MCS-7815-I2 MCS-7825-I2

- 3.5.3 Prerequisites None
- 3.5.4 Please follow the steps below to check existing firmware versions:

For all servers -

 The current version of the BIOS may be viewed during the BIOS POST operation. If the BIOS is below version 1.45, use the FWUCD to update to the version listed.

Other options -

 The FWUCD will check the system and determine if the updates are applicable.

- 3.5.5 CRITICAL NOTE This update may NOT be applied to any Linux based products. If Linux users attempt the upgrade the BIOS, the BIOS will be downgraded after a subsequent reboot. Linux users should reference the defect CSCta43460 in bug toolkit to find the appropriate version to upgrade to that contains the fix.
- 3.6 IBM x3650 RAID Firmware Update Firmware Version 5.2.0-15432

3.6.1 Defect(s) addressed: CSCte51164

3.6.2 This RAID firmware updates applies to the following servers:

 MCS-7835-I2 MCS-7845-I2

- 3.6.3 Prerequisites None
- 3.6.4 Please follow the steps below to check existing firmware versions:

For Windows Servers -

 Open Start -> Programs -> ServeRAID Manager -> ServeRAID Manager. Click on "Local only (Local system). Enter the administrator password. Expand "<computer-name> (Local system). Click on "Controller 1 (IBM ServeRAID 8k). Then drop down menu Actions -> Properties. In the properties window click on the "Versions" tab. Verify the Firmware is 5.2.0-15432 or later.

For all servers -

 During boot up the user will see the message "Adaptec RAID BIOS V...."

Verifty the version is 5.2.0-15432 or later.

Other options -

 If current OS does not offer one of the above options then simply attempt to use the disk by following steps in the Installation section. The CD will check the system and determine if the updates are applicable.

- 4.0 Installation and Setup Instructions -----------------------------------------
	- 4.1 Updating the Firmware

 The FWUCD will detect if your server has installed hardware that requires firmware updates. If either the vendor of the host system or the server model are unsupported by the current version of the FWUCD, then the CD reports an appropriate message.

 Please follow these directions to update the server: 1. Boot the server with the FWUCD-2.4.1-I.iso 2. The CD will automatically detect applicable firmware updates.

 \*\*NOTE\*\* There is a 60 second timer that will automatically deploy ALL applicable firmware updates. Please press any key once the window appears to stop this timer.

- 3. Verify that the firmware updates you would like to deploy are selected.
- 4. Select the "Update" option.
- 5. Wait for the updates to complete, and verify that the updates were successful.

4.2 Other Instructions / Notes / Troubleshooting

- 4.2.1 There is a 60 second timer that will automatically deploy ALL applicable firmware updates. Please press any key once the window appears to stop this timer.
- 4.2.2 This version of the FWUCD does not have the ability to detect the current firmware versions for the SAS or SCSI firmware updates. Because of this, these updates will always be listed as applicable if the server falls into the list of applicable servers. Please verify that these updates were successful by checking for the "Successful" message afterwords.
- 4.2.3 This firmware update must be reapplied after any hardware RMA, replacement, or exchange of the affected components. This firmware update is tested by Cisco and may supercede minimum versions bundled with other software stacks.
- 4.2.4 If you receieve an error message indicating that the hardware is unsupported and are running a MCS-7815-I1 (x206) or MCS-7825-I1 (x306) this is expected. Please use version 2.1(1) of the Cisco

FWUCD.

- 4.2.5 The Cisco FWUCD uses a vendor supplied update manager. The version listed on the loading screen may not match the version of the Cisco FWUCD.
- 5.0 Trademarks and Notices

----------------------------

Copyright© 2009 Cisco Systems, Inc. All Rights Reserved

6.0 Disclaimer

----------------

 Per Cisco's EOL policy, available at http://www.cisco.com/en/US/products/products\_end-of-life\_policy.html, the FWUCD has not been tested against any Application which is beyond the End of SW Maintenance date. The user assumes all risk if the upgrades contained in the FWUCD are installed on a server which is running Applications which are beyond the End of SW Maintenance date

 THIS DOCUMENT IS PROVIDED "AS IS" WITHOUT WARRANTY OF ANY KIND. CISCO SYSTEMS, INC., DISCLAIMS ALL WARRANTIES, WHETHER EXPRESS OR IMPLIED, INCLUDING WITHOUT LIMITATION, THE IMPLIED WARRANTIES OF FITNESS FOR A PARTICULAR PURPOSE AND MERCHANTABILITY WITH RESPECT TO THE INFORMATION IN THIS DOCUMENT. BY FURNISHING THIS DOCUMENT, CISCO SYSTEMS, INC. GRANTS NO LICENSES TO ANY PATENTS OR COPYRIGHTS.